# **دستورالعمل بكارگيري LS SV- iS7 درايو**

مقدمه سخت افزار چگونگي کار با پنل روي درايو – کي پد گروه هاي اصلي پارامترها تعريف پارامترهاي درايو براي يك بالابر

#### **مقدمه**

درايو iS7 ساخت شركت Ls به منظور استفاده عمومی طراحی شده است . قابليت كار با موتورهاي آسنكرون به صورت حلقه باز (بدون انكودر) و حلقه بسته (بـه همراه انكودر) را دارا مي باشد.

در اين جزوه ، سعي من بر اين است كه بـه صـورت مختصر ، سريع ، بكـارگيري اين در ايو را در يك تابلوي آسانسور ساده ، توضيح دهم . اكيداً توصيه مي شود دوستاني كـه سعي در پارامتر دهي به اين در ايو براي پروژه هاي تجاري و صنعتي را دارند منوال كامل درايو را مطالعه كرده و به اين دستور العمل ، بسنده نكنند

**سخت افزار** 

درايو 7IS-SV ساخت شرآت LG در توان هاي بين 0.75 آيلو وات تا 160 آيلو وات ساخته مي شود .

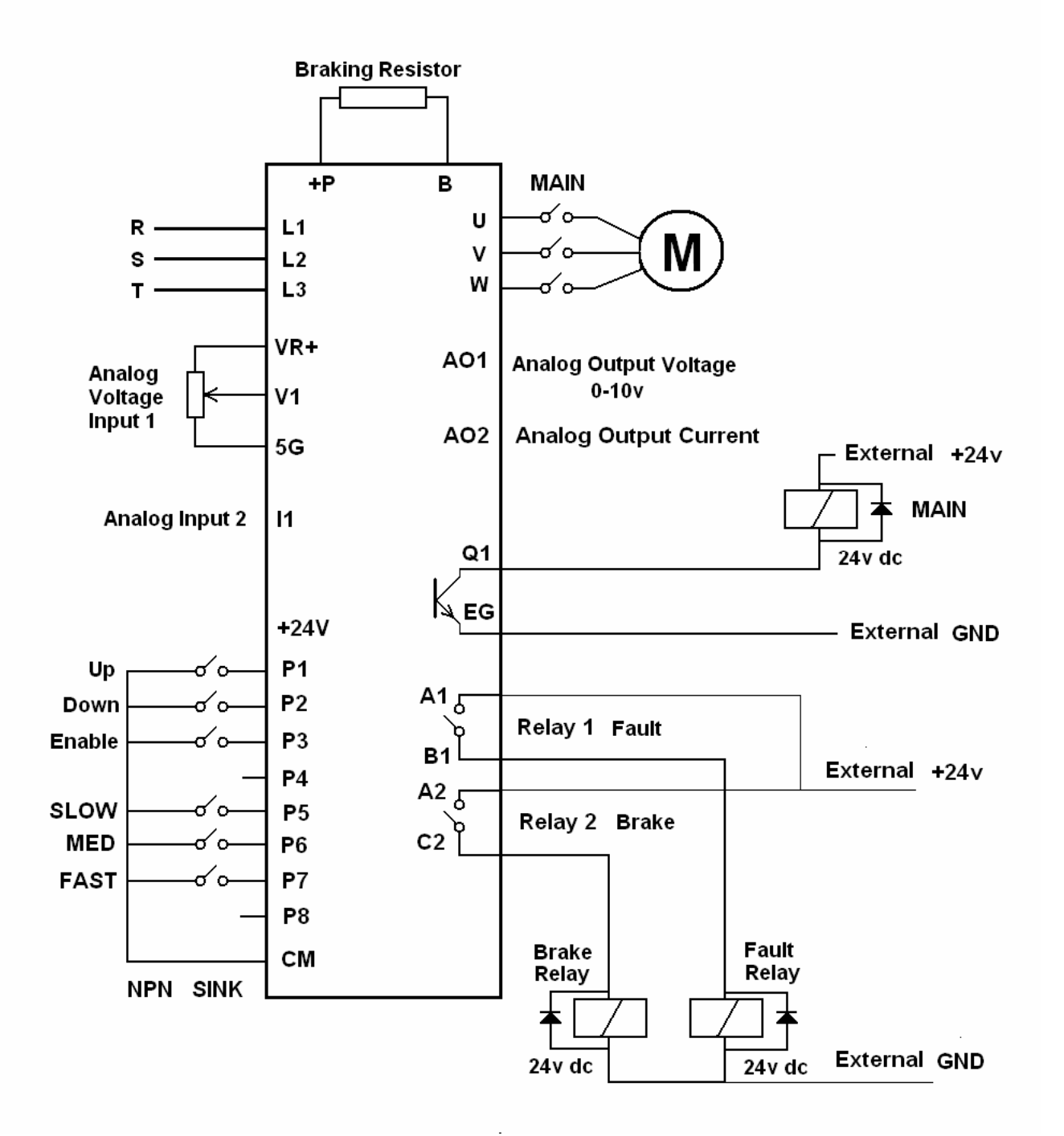

اين درايو داراي 8 ورودي ديجيتال از 1p تا 8p ، دو خروجي رله اي، يك خروجي ترانزيستوري و داراي دو ورودي آنالوگ و دو خروجي آنالوگ مي باشد. قابليت کار به صورت loop open و loop close را دارد.

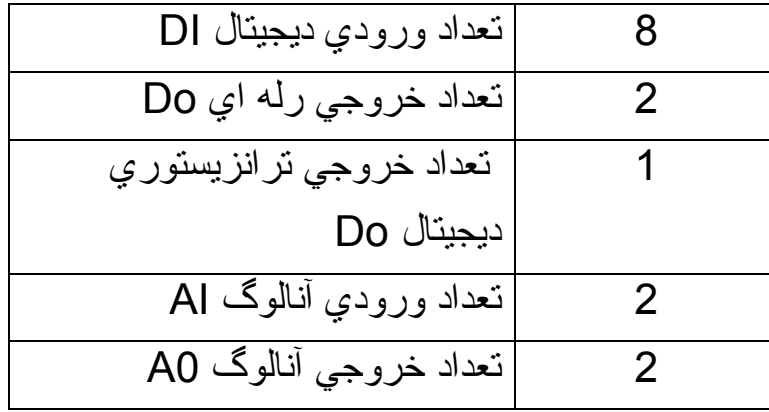

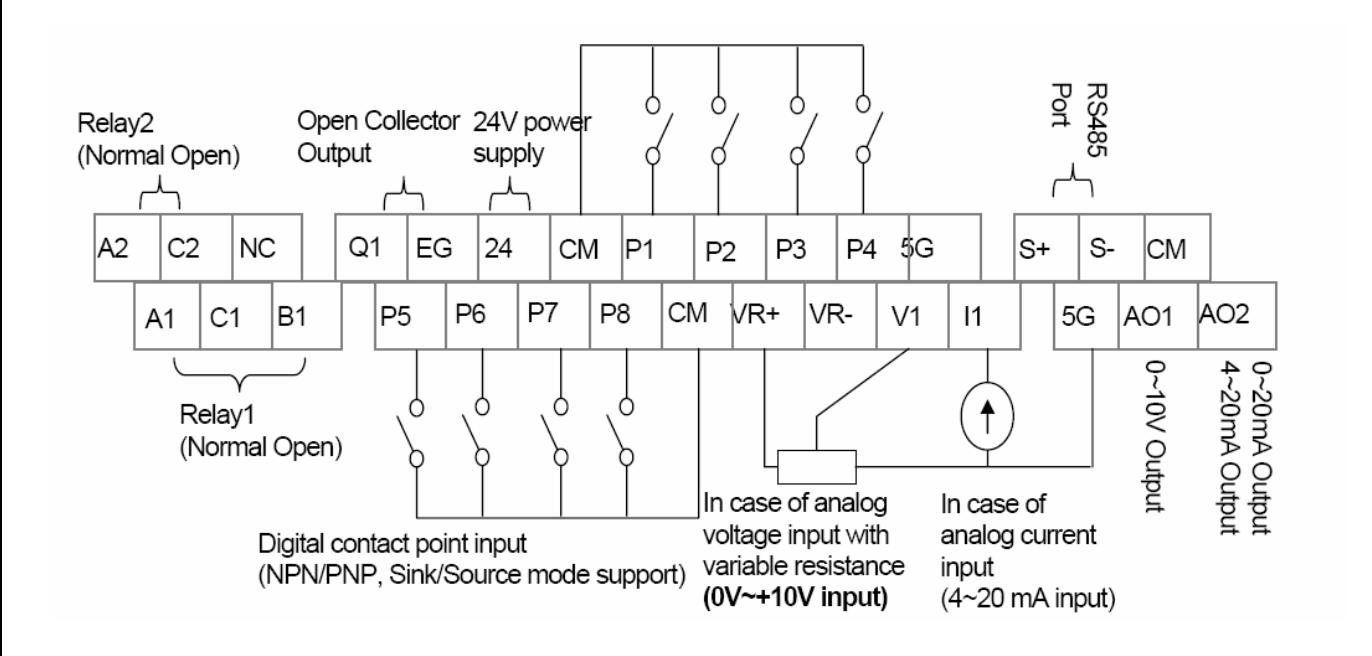

**چگونگي آار با pad key** 

آليد Mode جهت وارد شدن به منوها و گروه هاي اصلي پارامتري استفاده مي شود. کليد prog-ENT به منظور انتخاب و save کردن داده ها و پارامترها به کار مي

رود.

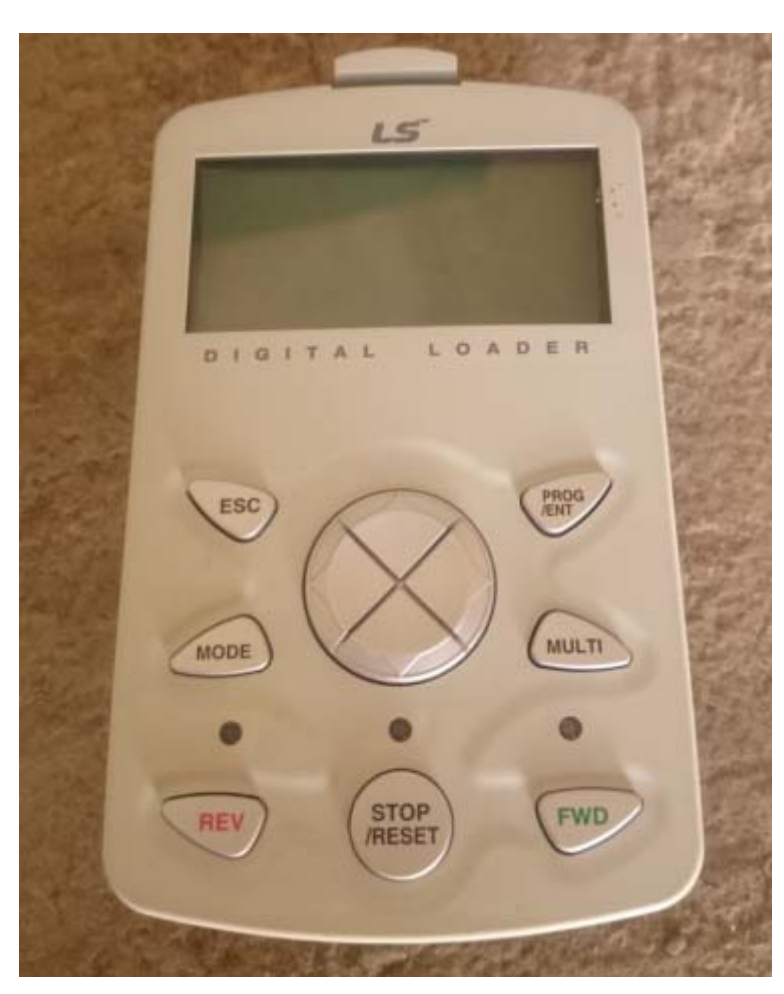

کليدهاي ↓↑→← جهت حرکت دربين منو ها و حرکت بين پار امتر ها و همچنين جهت افزايش يا كاهش مقدار پارامتر ها كاربرد دارد.

كليد Multi براي استفاده از يك سري از كدهاي پارامتري پنهان، به كار رود. کليد ESC به منظور انصراف از تغييرات به كار مي رود.

كليد Reset براي ري ست كردن فالت هاي روي درايو، استفاده شود.

در قسمت بالاي صـفحه نمـايش كـي پد در انتهـاي سـمت چپ سـطر اول، يك عبـارت سـه حرفي نمايش داده مي شود. با استفاده از كليد Mode مي توانيد وضعيت كاري در ايو را تغيير دهيد. اگر در ايو در حالت Monitor باشد در اين مكان، عبارت Mon نمايش داده مـي شود. اگر بخواهيد درايو را پارامتردهي كنيد كليد Mode را فشار دهيد تا عبارت PAR ظاهر گردد و ...

جدول زير ، چندين حالت ممكن را براي كليد Mode نشان مي دهد كـه بـا كليدهاي ← <sup>و</sup> → قابل ديدن است.

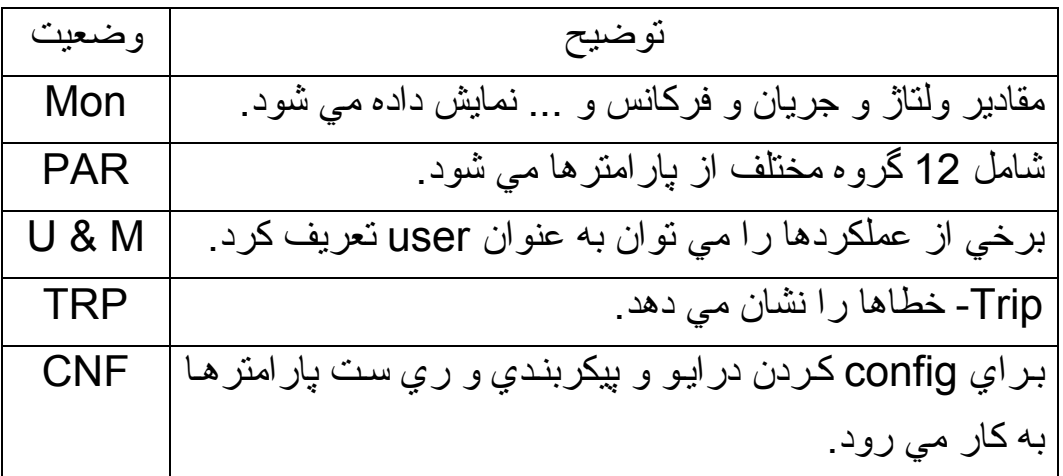

زماني که وارد منوي PAR (پارامتردهي) مي شويد بـا استفاده از کليدهاي بـالا و پـايين ↓↑، مي توانيد وارد گروه هاي اصلي پارامتر شويد.

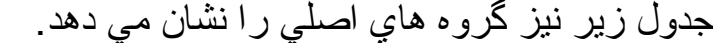

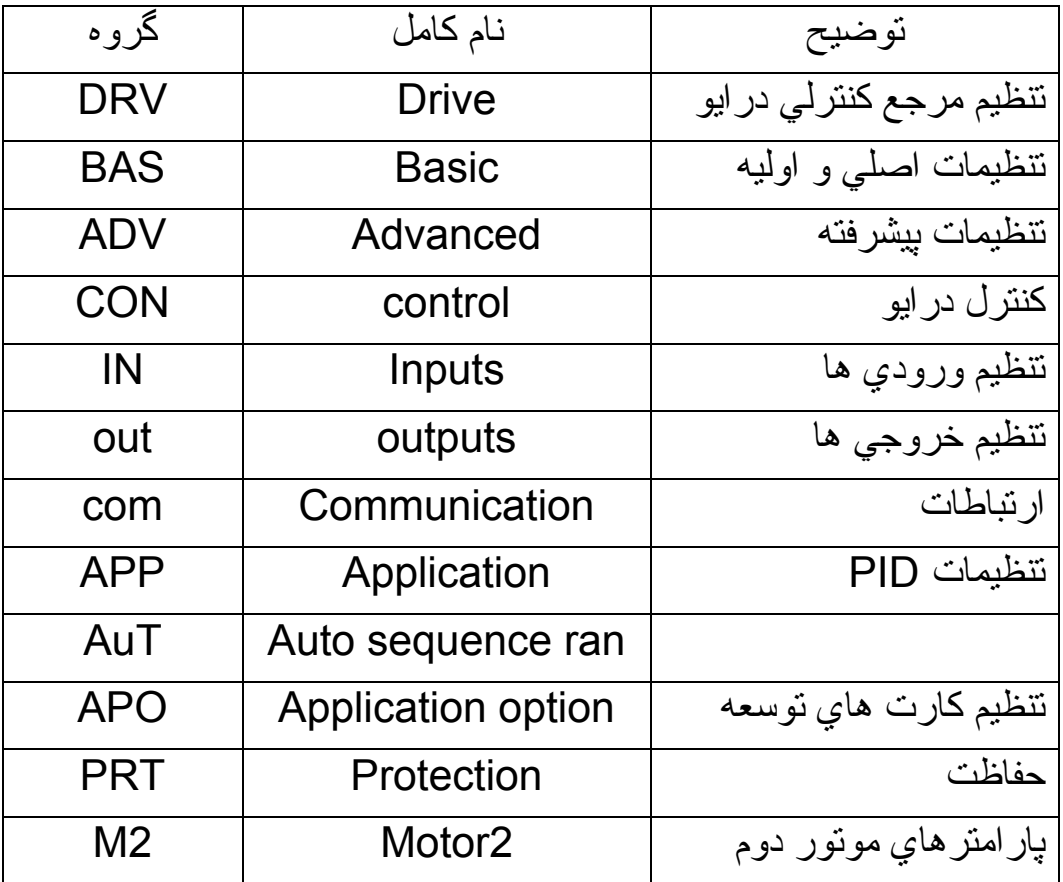

## **گروه پارامتري DRV**

در گروه پارامتري DRV مي توان پارامترهاي مربوط به مرجع كنترل درايو و سرعت هاي حداقل و حداكثر و همچنين شتاب اصلي درايو و … را تعيين نمود.

مهمترين پارامتر در گروه DRV در جدول زير، مشخص شده است.

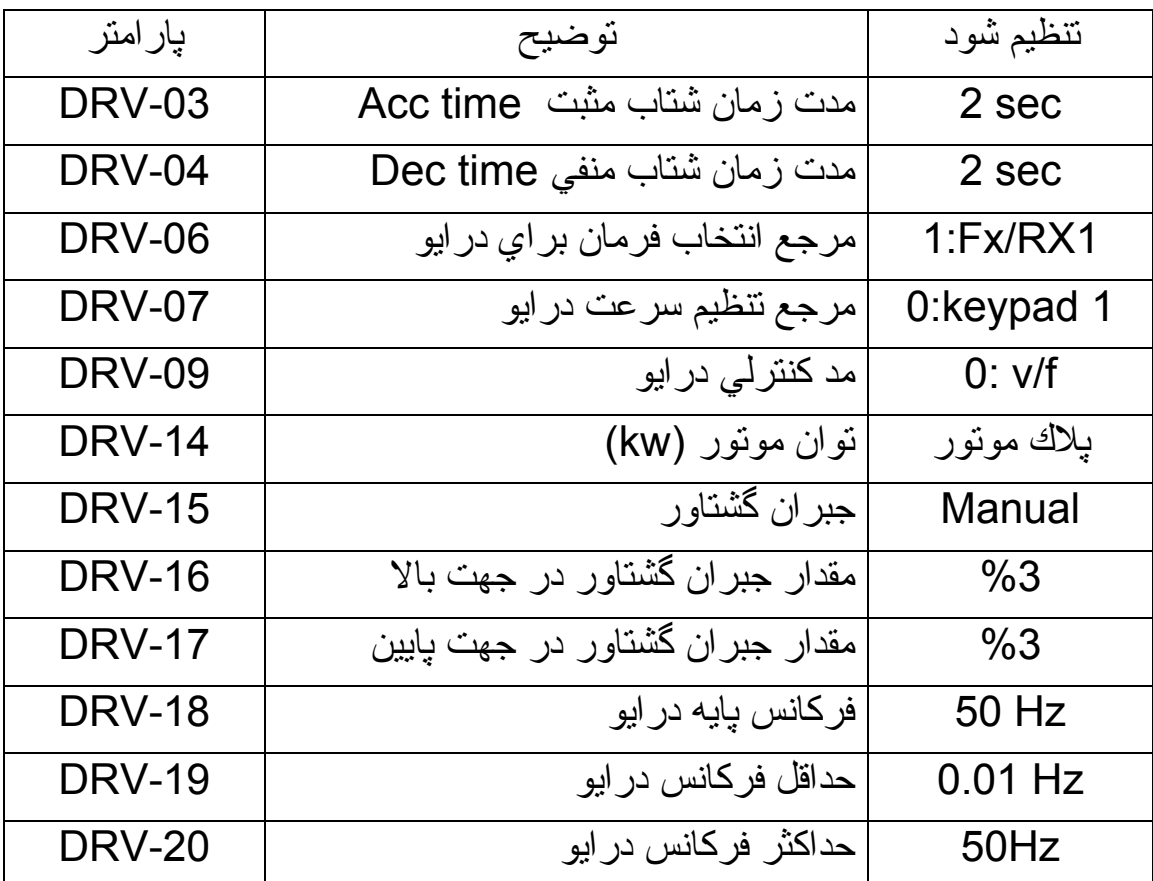

پارامترهاي DRV-06 و DRV-07 و 09-DRV مهمترين پارامترها در اين گروه مي باشد.

پارامتر DRV-06 مرجع انتخاب فرمان براي درايو را مشخص مي كند. اگر اين پارامتر را بر روي J=keypad تنظيم كنيد با فشردن كليد هاي FWD و REV ، موتور را در جهت راستگرد و چپگرد به حرکت درآوريد. و با کليد STOP، موتور را متوقف کنيد.

اگر پارامتر DRV-06 را بر روي 1=FX/RX-1 تنظيم كنيد مرجع انتخاب فرمان، توسط ترمينال هاي ورودي 1p تا 8p بر روي درايو خواهد بود. يكي از ترمينال ها، به عنوان FX يا راستگرد و يكي از ترمينال ها به عنѧوان چپگѧرد يѧا لز طريق پارامترهاي گروه Input تعيين خواهد شد. بقيه ورودي هـا بـراي انتخـاب K سرعت، قابل پيكربندي است.

در كاربردهاي بالابر و از اين قبيل، معمولاًاز اين روش استفاده مي شود.

اگر -06DRV را بر روي 2Rx/FX=2 تنظيم آنيد ورودي تعريف شده به عنوان FX براي فرمان حركت و ورودي Rx به عنوان تعيين جهت حركت كاربرد خواهد داشت. ترمينال هاي ورودي 1p تا 11p را مي توانيد توسط پارامترهاي 65-75IN پيكربندي آنيد.

اگر مرجع انتخاب فرمان يا پارامتر DRV-06 را بر روي اعداد 3 يا 4 يا 5 تنظيم کنيد به ترتيب، در ايو را مي توانيد از طريق پورت RS485 يا شبكه Fieldbus و يا PLC داخل در ايو در صورت نصب شدن كارت مربوطه، كنترل كنيد.

پارامتر بعدي در گروه DRV که مهم نيز مي باشد پارامتر DRV-07 است کـه مرجـع انتخاب و تنظيم سرعت را نشان مي دهد.

اگر DRV-07 را بر روي 05keypad يا keypad=1 قرار دهيد سرعت توسط keypad تعيين مي گردد و با دكمـه هـاي بـالا ↑ و پايين ↓ كـم و زيـاد خواهد شد. اگر مقدار -07DRV را بر روي اعداد 5,4,3,2 قرار دهيد ورودي هاي آنالوگ، مرجع انتخѧاب سѧرعت خواهند شد. مقادير 8,7,6 و نيز براي تعيين سرعت از طريق پورت Rs485 و فيلد بـاس و انكودر و plc داخلي در ايو (در صورت نصب كارت plc) كاربرد دارد.

در کاربرد آسانسوري و بالابر ، هيچ کدام از موارد بالا، در صـورتي کـه بخواهيد تعيين سرعت از طريق ورودي هاي 1p تا 11p باشد قابل استفاده نيست.

به همين منظور ، بايد مقادير پارامترهاي 50-Bas تـا Bas را كـه سرعت هـاي کار ی در ايو هستند را مقدار دهي کنيد.

سپس در بخش ورودي ها،مقـادير پارامترهـا در IN-69 تـا 72-IN كـه مربـوط بـه ورودي هاي 55 تـا 98 مـي باشد را بـر روي speed-L- و speed-M و Speed-H تـا x-speed تنظيم كنيد. جدول زير ، رابطه بين سرعت انتخاب شده و وضعيت ورودي هاي p5 تا 8م مـي باشـد را بـر روي speed-m و speed-m و speed-H تـا speed تنظـيم کنيد. جدول زير، رابطه بين سرعت انتخاب شده و وضعيت ورودي هاي p5 تا p8 را نشان مي دهد. پارامترهاي 50-Bas-64 تا Bas-64 امكان تعريف 15 فركانس مختلف را بـه شما مـي دهد.

| سرعت            | Fx یا | P <sub>8</sub>   | P7          | P <sub>6</sub> | P <sub>5</sub>   |
|-----------------|-------|------------------|-------------|----------------|------------------|
| $\mathbf 0$     | 1     | $\mathbf 0$      | $\mathbf 0$ | $\mathbf 0$    | $\boldsymbol{0}$ |
| 1               | 1     | 0                | $\mathbf 0$ | $\overline{0}$ | 1                |
| $\overline{2}$  | 1     | $\mathbf 0$      | $\mathbf 0$ | 1              | $\mathbf 0$      |
| 3               | 1     | $\boldsymbol{0}$ | $\mathbf 0$ | 1              | $\mathbf 1$      |
| 4               | 1     | 0                | 1           | 0              | $\mathbf 0$      |
| $\overline{5}$  | 1     | $\overline{0}$   | 1           | $\overline{0}$ | 1                |
| $\overline{6}$  | 1     | $\boldsymbol{0}$ | 1           | 1              | $\mathbf 0$      |
| $\overline{7}$  | 1     | $\overline{0}$   | 1           | 1              | 1                |
| 8               | 1     | 1                | 0           | 0              | $\mathbf 0$      |
| 9               | 1     | 1                | $\mathbf 0$ | $\overline{0}$ | 1                |
| 10              | 1     | 1                | $\mathbf 0$ | 1              | $\mathbf 0$      |
| $\overline{11}$ | 1     | 1                | $\mathbf 0$ | 1              | 1                |
| $\overline{12}$ | 1     | 1                | 1           | 0              | $\mathbf 0$      |
| $\overline{13}$ | 1     | 1                | 1           | 0              | $\mathbf 1$      |
| 14              | 1     | 1                | 1           | 1              | $\mathbf 0$      |
| 15              | 1     | 1                | 1           | 1              | $\mathbf 1$      |

و اين 15 فركانس، توسط 4 ورودي p5 تا p8 طبق جدول زير ، قابل انتخاب است.

اگر ورودي هاي Fx و Rx همزمان صفر يا يك باشند جدول بالا، معتبر نخواهد بود. پارامتر مهم بعدي در گروه DRV، پارامتر DRV-09 است كه مدكنترلي درايو را مشخص مي كند. مي توانيد مدهاي كنترلي V/F يا Vector يا Sensorless را بسته به نوع کاربرد خودتان انتخاب کنيد. اگر مد v/f را انتخاب کنيد نياز است کـه الگوي ولتاژ – فرکـانس را نيز امشخص كنيد.

Bas-07=(V/f pattern)

و اگر از حالت vector استفاده شود نياز به اتوتيون درايو و موتور مي باشد تـا درايـو، پار امتر هاي موتور را محاسبه كند. (هم چنين در حالت sensorless) .

براي استفاده از حالت هاي v/f PG و vector ، نياز به نصب انكودر بر روي موتور مي باشد. پيشنهاد مي گردد براي كاربردهاي بالابر ساده، از حالت v/f ، يا sensorless بدون نـصب انكـودر بـر روي موتـور و بـدون نـصب كـارت انكـودر بـر روي درايـو و بـراي آاربردهاي آسانسوري، از حالت هاي PG f/v و vector استفاده شود.

#### **گروه پارامتري Bas**

در گروه پارامتري Bas، که پارامترهاي اوليه و پايه ايس درايو را شامل مي شود الگوي v/f و پارامترهاي موتور و نوع اتوتيوم و سرعت هاي درايو را مي توانيد معين کنيد<sub>.</sub> مهمترين پارامترها در اين گروه، در جدول زير نشان داده شده است.

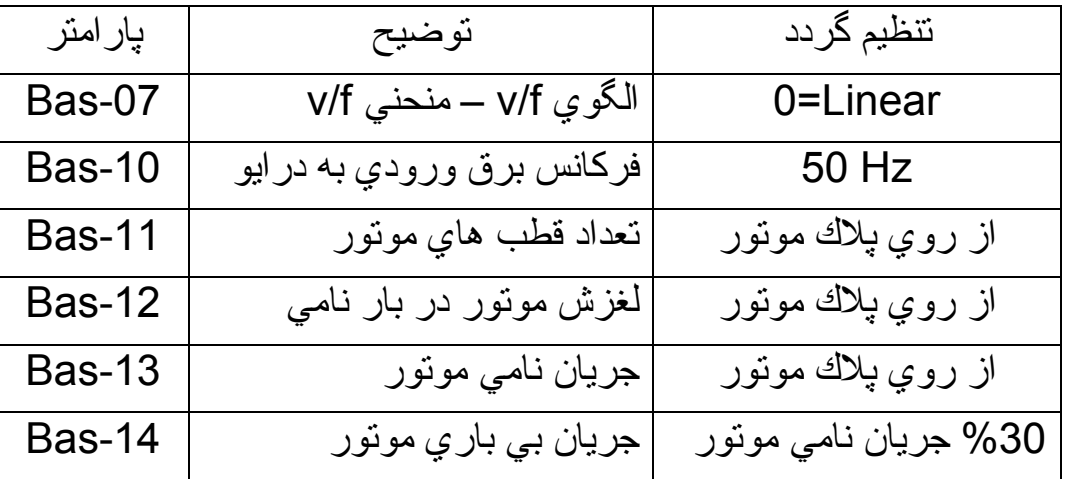

![](_page_10_Picture_349.jpeg)

![](_page_10_Picture_350.jpeg)

![](_page_11_Picture_362.jpeg)

اگر از در ايو، براي راه اندازي فن و بمب استفاده شود. مقدار پارامتر Gas-07=v/f pattern که الگوي منحني v/f را مشخص مي کند بر روي عدد 2 squre=3=5 تنظيم مي گردد. اما براي بالابر و آسانسور و جرثقيل و امثال آنها كه نياز به گشتاور ثابت در سرعت هاي مختلف دارد مقدار پارامتر -07Bas را بر روي Linear=0 تنظيم آنيد.

اطلاعات مربوط به موتور را از روي پلاك موتور خوانده و در پارامترهاي 10-Bas تا Bas-19 وارد كنيد.

بر اي جاهايي كه موتور، امكان حركت آزادانـه دارد مـي توانيد نـوع اتوتيون را بـر روي All قرار دهيد اما در جاهايي كه موتور به بار متصل است و امكان حركت آزادانـه ندارد براي اتونيون كردن موتور و درايو، از گزينه هاي All (stdstl) و يا Rs+Lsigma استفاده كنيد.

## **گروه پارامترهاي ADV**

پارامترهاي Advanced يا Advanced پارامترهايي است كه الگوي شتاب مثبت و منفي، نوع استارت و توقف موتور و چندين پارامتر ديگر از اين دست را شامل مي شود. مهمترين پارامترهاي اين گروه، شامل :

![](_page_12_Picture_399.jpeg)

![](_page_13_Figure_0.jpeg)

پارامترهاي Adv-01 , Adv-02 , Adv-01 الگوي افزايش و كاهش سرعت را مشخص مي كند. افزايش يا كاهش سرعت مي تواند به صورت خطي (Linear) يا به صورت s شكل (-S curve (باشد. منحني هاي s شكل، نرم تر و بدون شѧوك هѧستند و بѧراي بѧالابر و آسانѧسور، از منحني هاي s-curve استفاده مي شود.

پارامترهاي ADV-03 تـا ADV-06 شيب هـاي ابتـدا و انتهـاي منحنـي s-curve را مشخص مي آند.

پار امتر هاي ADV-17 تــا ADV-17 مربـوط بـه ترمـز dc و تزريـق جريـان dc بـه منظور ترمز درابتداي حركت و انتهاي حركت مي باشد.

پارامتر ADV-07 را که start Mode را نشان مي دهد در حالت DC-start تنظيم کنيد. بنـابر اين پار امتر هاي ADV-12 مدت زمـان تزريـق جريـان dc بـراي ترمـز ، در ابتداي حرکت و ADV-13 نيز مقدار جريان dc تزريقي در ابتداي حرکت و زمـان استارت را نشان مي دهد.

پارامتر ADV-08 نيز نوع توقف را مشخص مي كند. اگر درايو را براي يك بالابر و آسانسور بكار مي بريد اين پارامتر، ميبايد روي Brake-DC تنظيم گردد.

در اين حالت، پارامتر هاي ADV-17 تـا 47-ADV نحوه تزريق dc براي توقف را معين مي كند .

بر روي موتور هاي بـالابر ، يك ترمز مكانيكي قرار دارد كـه كنترل آن بر عهده درايو است. يكي از خروجي هاي درايو را بر روي BR control تنظيم كنيد تـا ترمز مكـانيكي را تتظيم كند .

پارامترهاي ADV-47 تا 47-ADV كنترل ترمز مكانيكي را بر عهده خواهد داشت.

#### **گروه پارامترهاي CON**

در اين گروه از پارامترها مي توان con-04 را نـام برد كـه فركانس كرير درايو را مشخص مي كند و بسته بـه ظرفيت درايو و موتور نتظيم مي گردد. بـه طور مثال اگر توان درايو بالابر، زير 22 كيلووات باشد، فركانس كرير را مي تـوان بـين 0.7 كيلـوهرتز تـا 15KHz تنظيم نمود.

كه معمولاً مي توان از بين اين دو عدد، مقداري كه مناسب باشد را برگزيد.

مقاديري مثل 8KHz يا 10KHz براي اين كار مناسب تر است. اگر فركانس كرير را خيلي زيادتر انتخاب آنيد موتور و IGBT داغ خواهد شد.

اگر فركانس كرير را خيلي كم انتخاب كنيد موتور شروع به سوت كشيدن مي كند.

ساير پارامترها در گروه CON، مربوط بـه کنترل PID و محدود کردن گشتاور و سرعت و ... مي باشد.

### **گروه پارامتري IN**

به منظور معرفي و تنظيم ترمينـال هـاي ورودي درايو و براي پيكربندي ورودي هـاي ديجيتال و آنالوگ، از اين گروه پارامتري استفاده كنيد.

پارامترهاي -01IN تا -62IN مربوط به پيكربندي و تنظيم دو ورودي آنالوگ 1v و 1I و دو ورودي توسعه اي V2 و 2] در صـورت نـصب كـارت توسـعه ورودي آنـالوگ بـر روي درايو مي باشد.

در پروژه هايي كه از ورودي هاي آنالوگ استفاده مي شود، لازم است كه پارامترهاي مربوطه تنظيم گردد.

بار امتر هاي 1N-65 تا 90-IN مربوط به تنظيم ورودي هـاي ديجيتـال از 1P1 تـا 1P8 بـر روي درايو و از 9p تا 11p بر روي آارت توسعه ورودي ديجيتال مي باشد.

در پروژه نمونـه اي كـه مـا انتخـاب كرده ايم، ترمينـال ورودي 1P بـه عنوان Fx يعني راستگرد و ورودي 2P به عنوان Rx يا چپگرد معرفي مي گردد.

ترمينال p3 به عنوان ورودي Enable و ورودي P5 به عنوان ورودي براي سرعت کم، ورودي P6 بـه عنـوان ورودي بـراي سـرعت متوسـط و ورودي P7 بـه عنـوان ورودي سرعت زياد تعريف مي شود.

ورودي هاي 4P و 8P نيز به عنوان غيرفعال در نظر گرفته شود.

![](_page_16_Picture_596.jpeg)

جدول زير، تنظيمات ورودي هاي ديجيتال را نشان مي دهد.

در زمان كار درايو، مي توانيد وضعيت ورودي ها را در پارامتر IN-90 مشاهده كنيد.

#### **گروه پارامترهاي out**

مشخص نمودن وظيفه ترمينال هاي خروجي درايو، به عهده تنظيمات گروه out مي باشد.

پارامترهاي از 01-out تا 12-out مربوط بـه خروجي هـاي آنـالوگ Ao2-A02 بـر روي درايو است.

پارامترهاي از Out-14 تا 25-out نيز به منظور نتظيم خروجي هـاي آنـالوگ 3ao3 و 4Ao بر روي آارت توسعه آنالوگ به آار مي رود.

جهت تنظيم خروجي هاي ديجيتال رله اي و ترانزيستوري درايو، از تنظيمـات 30-out تا 000-out استفاده مي گردد. مهمترين پارامترها در اين گروه، شامل پارامترهاي جدول زير مي باشد. پارامتر 41-out وضعيت خروجي ها را نشان مي دهد و مي توان در زمان عيب يابي از آن استفاده نمود.

![](_page_17_Picture_422.jpeg)

**گروه پارامترهاي حفاظت درايو** 

PRT يا protection گروهي از پارامترها است كه در آن، عملكرد درايو در برابر اضافه بار و قطع فاز ورودي و فالت هاي ديگر، تعريف مي شود.

اگر مي خواهيد درايو، در برابر قطع شدن فازهاي ورودي يا خروجي، عكس العمل نشان ندهد مقدار پارامتر -05PRT را روي 00 قرار دهيد.

اما اگر مي خواهيد در برابر قطع شدن فاز ورودي و خروجي، درايو را محافظت كنيد به جدول زير مراجعه نماييد.

![](_page_18_Picture_228.jpeg)

پيشنهاد مي گردد پارامتر PRT-05 را با عدد 11 مقدار دهي کنيد تا هم در برابر قطع فاز ورودي و قطع شدن فاز خروجي، محافظت شده و درايو فالت بدهد. پارامترهاي مهم در اين گروه شامل:

![](_page_19_Picture_219.jpeg)

#### **بازگشت به تنظيمات آارخانه :**

به منظور از بين بردن كليه تغييراتي كه بر روي پارامترهاي درايو داده شده و براي ري ست كردن درايو به تنظيمات كارخانه، از پارامتر cnf-40 استفاده مي شود. اگر مقدار اين پارامتر را بر روي 1=All Grp قرار دهيد تمـامي گروه هـاي پارامتري درايو، بـه مقـادير کارخانه، تغيير داده مي شود ولمي امكان اين کـه هر گروه را بـه طـور جداگانـه Default کنيد هست به طور مثال اگر فقط بخواهيد گروه پارامترهاي Bas را بـه مقادير كارخانـه برگردانيد کافي است مقدار عدد 3 را که Bas Grp است در پارامتر CNF-40 تنظيم کنيد و کليد Ent-prog را فشار دهيد.

#### **انتقال پارامترها**

به منظور انتقال پارامترها از درايو به كي پد، از نتظيم CNF-46=yes و براي انتقال پار امترها از کی پد به در ايو ، از نتظيم CNF-47=yes استفاده کنيد.

#### **پاك آردن حافظه خطاها**

اگر مي خواهيد جدول مربوط بـه خطاها كـه قبلاً رخ داده است را پاك كنيد مـي توانيد مقدار CNF-44=yes را نتظيم كنيد تا خطاها پاك شود.

# **Save** پارامترهѧا در حافظѧه درايѧو پѧس از اينكѧه پارامترهѧاي درايѧو را

تغيير داديد يا پارامترها را از جايي به درايو منتقل نموديد براي save شدن پارامتر در حافظه درايو از نتظيم CNF-48=yes استفاده كنيد. اگر اين كار صورت نگيرد، پس از اينكه، تغذيـه درايو را قطع و وصل نموديد، تغييرات از بين خواهد رفت.